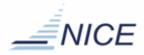

# Setup of RepriseLM with failover support

- ✤ References
- ↓ Example
- Installing Failover RLM License Servers
- Configuring DCV server nodes

### References

Please refer ro Reprise Software for more general information on configuring and managing a RLM server. Links of interesto for the scope of this document are:

- http://www.reprisesoftware.com/RLM\_Enduser.html
- http://www.reprisesoftware.com/blog/2011/10/failover-license-servers-why-cant-i-have-3/

RLM provides the capability for a license server to take over the license compliment of another server which has gone down. This server which takes over the license load of the failed server is called the *failover license server*. The server whose licenses are being taken over is called the *primary server*. During the time that the failover server is serving the licenses, no *roaming* operations are permitted on the licenses.

The strategy to setup failover capability is to run the primary license server node unchanged, with the primary key, and run the failover server node with 2 license keys: the primary key and the failover key:

| Node          | Licenses                                            |
|---------------|-----------------------------------------------------|
| Main node     | The main license                                    |
| Failover node | The failover license AND a copy of the main license |

## Failover license file details

The format of the license for failover host is:

- one HOST line containing hostname, hostid and port of the failover node
- one **LICENSE** line with:
  - the ISV name which is nice in this case,
  - feature name rlm\_failover\_server and a positive number (e.g. 1)
  - the *hostid* of the failover license server node (returned by running **rlmhostid** on the failover node)
  - the <u>\_failover\_host</u> parameter specifying the port and the host name (*port@hostname*) of the primary host

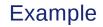

In this example, the node lic02.asti.nice is the failover node, and lic01.asti.nice is the primary node:

```
HOST lic02.asti.nice 002185c490a3 5053
ISV nice
LICENSE nice rlm_failover_server 1.0 permanent 1 hostid=002590201240
__failover_host=5053@lic01.asti.nice _ck=f02ffc7765 sig="X"
```

Note: beginning in RLM v9.2, the \_failover\_host keyword has been replaced with the \_primary\_server keyword. \_failover\_host will continue to work, but new software installations should use \_primary\_server instead. In fact, regardless the keyword in use, the value must refer to the node running the primary RLM server.

# Installing Failover RLM License Servers

When you receive the rlm\_failover license file, do the following to install your failover license server:

- 1. Copy the rlm binary and the nice.set binary in the same directory, on the failover license server node.
- 2. Copy all license files from the primary server, to a directory on the failover server. Be sure all license file names ended in .lic or will not be loaded.
- 3. Edit the failover license file to put the *hostname* of the primary server and the *hostname* of the failover host.
- 4. Start RLM on the failover server and give the directory containing the .lic file as argument. Check in the log files that it's actually processing all the installed license files (the failover one and the ones copied from the main server).

## Configuring DCV server nodes

Each DCV Server must be configured file to point to the licence primary/failover servers:

 Modify DCV configuration file to specify a list of 2 port@host for primary and then failover license nodes; separated by : on Linux, and sepatated by ; on Windows. If you omit this step, the failover license server will take over, but DCV will not be able to check out a license from the failover server.

DCV configuration file /opt/nice/dcv/conf/dcv.conf - Linux example:

```
[License]
|license_file = 5053@lic01.asti.nice:5053@lic02.asti.nice
```

DCV configuration file <**Program Files**>\NICE\dcv\conf\dcv.conf - Windows example:

```
[License]
[license_file = 5053@lic01.asti.nice;5053@lic02.asti.nice
```

IMPORTANT: notice the difference in the separator : vs ; between Linux and Windows platforms.

**Please note** that the failover server check every 2 minutes if the primary server is still alive and so there may be a short time period where the license server is not available after the main server fails. This time period is not configurable.

*Please note* that since the current version of DCV checks for license availability only at application startup, running applications are not affected by failures of the license server. In DCV 2012.2, users

will notice the failure since an error is reported by dcvconfig dialog.

#### Startup

Here is an example of command that starts the RLM server:

```
//opt/nice/dcv/license/rlm/rlm -c /opt/nice/dcv/license/ -nows -dlog +/opt/nice/dcv/var/r
```

For debug purposes, you can run it interactively:

//opt/nice/dcv/license/rlm/rlm -c /opt/nice/dcv/license/ -nows

NOTE: all the license .lic files must be placed in the /opt/nice/dcv/license/ directory.

Here is the output from the example above:

```
05/31 06:27 (rlm) RLM License Server Version 9.3BL2
   Copyright (C) 2006-2012, Reprise Software, Inc. All rights reserved.
05/31 06:27 (rlm) License server started on viz.asti.nice
05/31 06:27 (rlm) Server architecture: x64 l1
05/31 06:27 (rlm) License files:
05/31 06:27 (rlm)
                     /opt/nice/dcv/license//license.lic
05/31 06:27 (rlm)
                     /opt/nice/dcv/license//e4.lic
05/31 06:27 (rlm)
05/31 06:27 (rlm) Using TCP/IP port 5053
05/31 06:27 (rlm) Starting ISV servers:
05/31 06:27 (rlm)
                     ... nice on port 45636
05/31 06:27 (nice) RLM License Server Version 9.3BL2 for ISV "nice"
05/31 06:27 (nice) Server architecture: x64_l1
   Copyright (C) 2006-2012, Reprise Software, Inc. All rights reserved.
   RLM contains software developed by the OpenSSL Project
   for use in the OpenSSL Toolkit (http://www.openssl.org)
   Copyright (c) 1998-2008 The OpenSSL Project. All rights reserved.
   Copyright (c) 1995-1998 Eric Young (eay@cryptsoft.com) All rights reserved.
05/31 06:27 (nice) Supporting FAILOVER of server 5053@e4
05/31 06:27 (nice)
05/31 06:27 (nice) Server started on viz.asti.nice (hostid: 002185c490a3) for:
05/31 06:27 (nice) (No valid licenses found)
05/31 06:27 (nice)
05/31 06:27 (nice) License files:
05/31 06:27 (nice)
                     /opt/nice/dcv/license//license.lic
05/31 06:27 (nice)
                     /opt/nice/dcv/license//e4.lic
05/31 06:27 (nice)
```

When the failover hosts detect the main server is down, you should see this:

```
05/31 06:28 (nice) DENIED: (1) dcv_linux v2012 to paolob@viz.asti.nice05/31 06:28 (nice)License server does not support this product05/31 06:28 (nice)DENIED: (1) dcv v2012 to paolob@viz.asti.nice05/31 06:28 (nice)License server does not support this product05/31 06:28 (nice)DENIED: (1) dcv_linux v2012 to paolob@viz.asti.nice05/31 06:28 (nice)DENIED: (1) dcv_linux v2012 to paolob@viz.asti.nice05/31 06:28 (nice)License server does not support this product05/31 06:28 (nice)License server does not support this product05/31 06:28 (nice)DENIED: (1) dcv v2012 to paolob@viz.asti.nice05/31 06:28 (nice)License server does not support this product
```

05/31 06:31 (nice) "5053@e4" now DOWN - rereading licenses 05/31 06:31 (nice) ==== Reread request by state change @ failover host ==== 05/31 06:31 (nice) Supporting FAILOVER of server 5053@e4 05/31 06:31 (nice) 05/31 06:31 (nice) Re-reading license files, supporting products: 05/31 06:31 (nice) dcv\_windows\_vm dcv\_windows dcv\_linux 05/31 06:31 (nice) dcv\_windows\_vm dcv\_windows dcv\_linux 05/31 06:31 (nice) License files: 05/31 06:31 (nice) /opt/nice/dcv/license/license.lic 05/31 06:31 (nice) /opt/nice/dcv/license/e4.lic 05/31 06:31 (nice)

This topic: Knowledge > RepriseRImFailoverLicenses History: r9 - 02 Nov 2015 - 08:26 - RobertoMeda

Copyright © of the contributing authors. All material on this collaboration platform is the property of NICE.